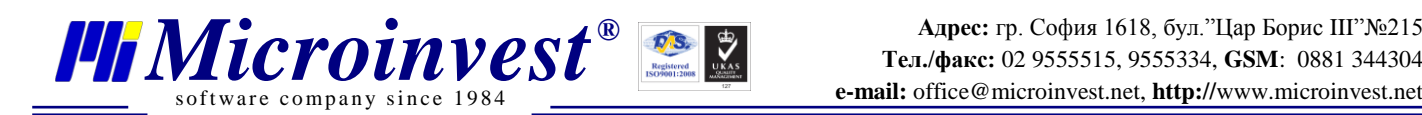

## Инструкция за лицензиране на *Microinvest* **eCommerce Pro** (Електронен магазин)

Лицензирането на продукта става чрез достъп до административния панел, секция Лицензиране. За достъп до този панел вие трябва да отворите следния адрес:

http://<домейн>/store/admin/

<домейн> – адрес на сайта от вида eshop.com (може да бъде заместен от **127.0.0.1**, в случай, че страницата се достъпва локално от самия сървър).

<http://eshop.com/store/admin/>

Оторизирани потребители са всички потребители в Склад Pro (в базата данни, която използва продукта), които са с ниво на достъп **Собственик**.

След успешен вход в административния панел на eCommerce Pro, отворете секция Лицензиране:

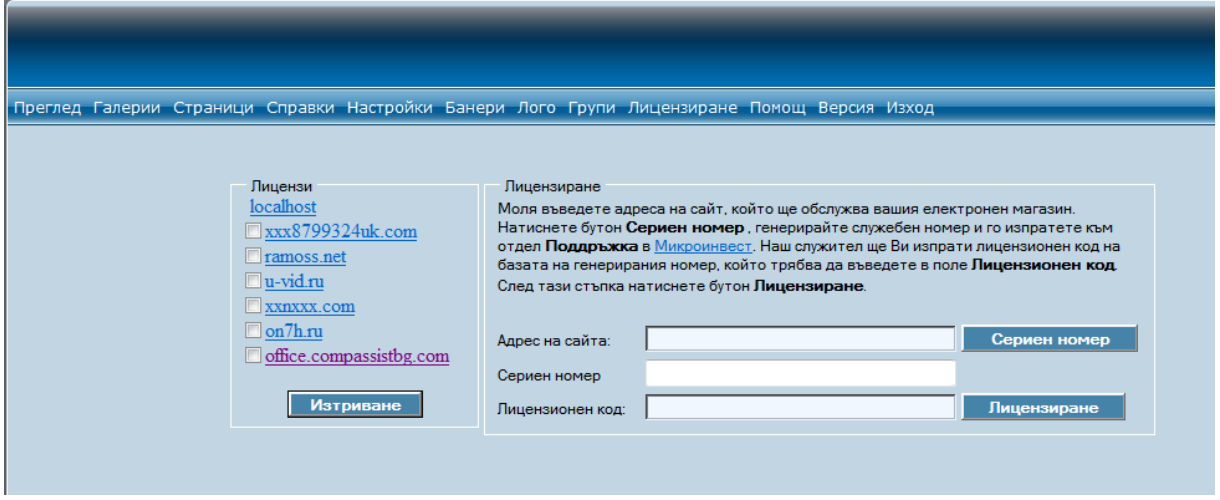

Фиг.1

В поле **Адрес на сайта** въведете избраният домейн - eshop.com. Натиснете бутон **Сериен номер.**  Копирайте от второто поле генерирания сериен номер и го изпратете в отдел Поддръжка на фирма Микроинвест. Наш оператор ще ви изпрати Лицензионен код, отговарящ на вашия сериен номер, състоящ се от цифри и букви, който трябва да въведете в последното текстово поле **– Лицензионен код.** В лицензионния код малките и големите букви са от значение! След въвеждане на последния, натиснете бутон **Лицензиране**. Ако операцията протече успешно, то вие трябва да виждате лиценза за вашия нов домейн вляво, секция Лицензи (Фиг.1)